# Complesso STUN (Serial Tunneling) multipunto

## Sommario

**[Introduzione](#page-0-0) [Prerequisiti](#page-0-1) [Requisiti](#page-0-2)** [Componenti usati](#page-0-3) **[Convenzioni](#page-0-4) [Configurazione](#page-0-5)** [Esempio di rete](#page-1-0) [Configurazioni](#page-1-1) **[Verifica](#page-2-0)** [Risoluzione dei problemi](#page-2-1) [Informazioni correlate](#page-2-2)

### <span id="page-0-0"></span>Introduzione

In questo documento vengono fornite configurazioni di esempio per il complesso Multipoint STUN (Serial Tunneling).

## <span id="page-0-1"></span>**Prerequisiti**

#### <span id="page-0-2"></span>**Requisiti**

Nessun requisito specifico previsto per questo documento.

#### <span id="page-0-3"></span>Componenti usati

Il documento può essere consultato per tutte le versioni software o hardware.

#### <span id="page-0-4"></span>**Convenzioni**

Per ulteriori informazioni sulle convenzioni usate, consultare il documento [Cisco sulle convenzioni](//www.cisco.com/en/US/tech/tk801/tk36/technologies_tech_note09186a0080121ac5.shtml) [nei suggerimenti tecnici.](//www.cisco.com/en/US/tech/tk801/tk36/technologies_tech_note09186a0080121ac5.shtml)

# <span id="page-0-5"></span>**Configurazione**

In questa sezione vengono presentate le informazioni necessarie per configurare le funzionalità descritte più avanti nel documento.

Nota: per ulteriori informazioni sui comandi menzionati in questo documento, usare lo [strumento di](//tools.cisco.com/Support/CLILookup/cltSearchAction.do)

[ricerca](//tools.cisco.com/Support/CLILookup/cltSearchAction.do) dei comandi (solo utenti [registrati](//tools.cisco.com/RPF/register/register.do)).

#### <span id="page-1-0"></span>Esempio di rete

Nel documento viene usata questa impostazione di rete:

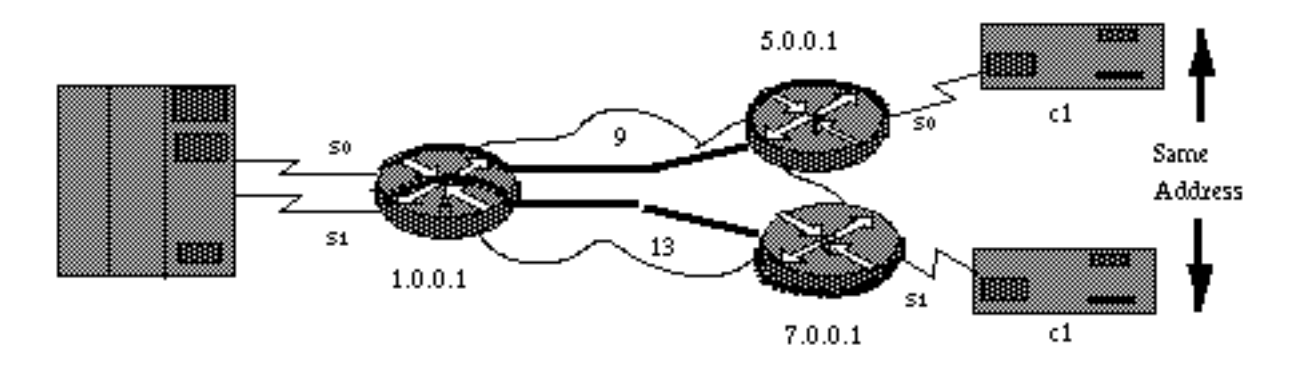

### <span id="page-1-1"></span>**Configurazioni**

Nel documento vengono usate queste configurazioni:

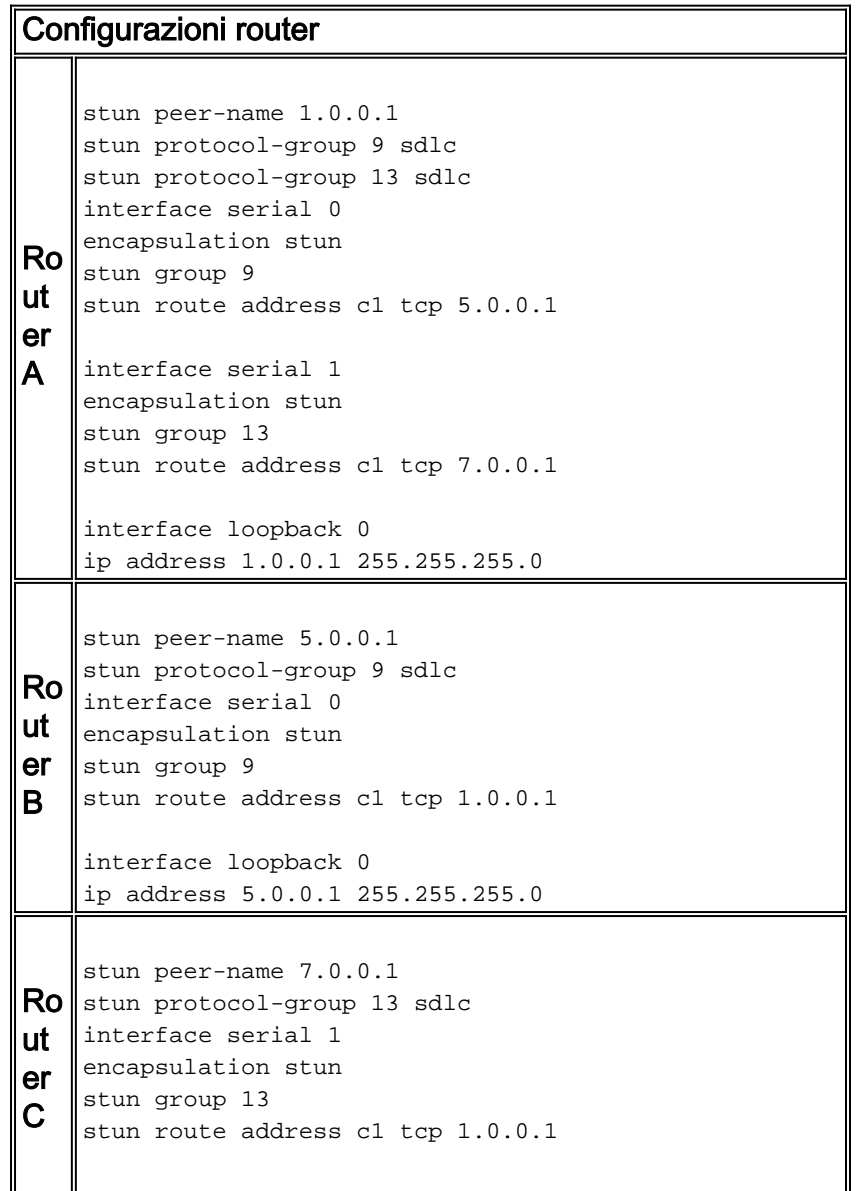

Nota: le configurazioni WAN e IP routing non sono visualizzate (per semplicità). Inoltre, le interfacce seriali richiedono la temporizzazione da parte del dispositivo DCE. La codifica (NRZ/NRZI ) sulle interfacce STUN deve corrispondere alla codifica del dispositivo terminale l'impostazione predefinita del router è NRZ.

# <span id="page-2-0"></span>**Verifica**

Attualmente non è disponibile una procedura di verifica per questa configurazione.

Lo [strumento Output Interpreter](https://www.cisco.com/cgi-bin/Support/OutputInterpreter/home.pl) (solo utenti [registrati](//tools.cisco.com/RPF/register/register.do)) (OIT) supporta alcuni comandi show. Usare l'OIT per visualizzare un'analisi dell'output del comando show.

# <span id="page-2-1"></span>Risoluzione dei problemi

Al momento non sono disponibili informazioni specifiche per la risoluzione dei problemi di questa configurazione.

## <span id="page-2-2"></span>Informazioni correlate

- [Supporto STUN/BSTUN](//www.cisco.com/en/US/tech/tk827/tk369/tsd_technology_support_protocol_home.html?referring_site=bodynav)
- [Documentazione e supporto tecnico Cisco Systems](//www.cisco.com/cisco/web/support/index.html?referring_site=bodynav)